## **High-quality Genome (Re)-Assembly from Chromosomal Contact data** Marie-Nelly *et al*.

## **Requirements (Hardware):**

-------------

- NVIDIA graphic card (computing capability >=2.0, RAM >= 1.5Go)

- Linux (Recommended Ubuntu >= 13.10), OSX, Windows

#### **Requirements (Software):**

-------------

- hdf5
- hf5py
- CUDA (Cuda Toolkit >= 5.5)
- pycuda (with opengl support)
- OpenGL
- wx
- wxpython
- wxpython-version
- numpy
- matplotlib
- scipy
- PyOpenGL

## **To first install pycuda with opengl support follow the instructions at**

http://wiki.tiker.net/PyCuda/Installation

After running "python configure.py" change the file siteconf.py as follows:

Replace: CUDA\_ENABLE\_GL = False

by: CUDA\_ENABLE\_GL = True

# **GRAAL INSTALLATION**

#### **Installation**:

--------------

- Copy the shared folder graal to your\_directory
- Open a terminal
- cd your\_directory/graal/python\_graal
- run the following command line: python main\_window.py
- follow the instructions in the GUI

## **RUNNING GRAAL**

#### **Description**:

-------------

A pyramid of contact matrices,  $P = \{MO, M1, ..., Mk\}$ , is a data structure representing the 3C/HiC data at different binning.

The level 0 corresponds to the restriction fragment level contact matrix M0. If x is the subsampling/scaling factor, we build Mi by creating bins of x<sup>^</sup>i colinear restriction fragments.

G0 is the initial genome used to align the reads.

**The following steps refer to numbers and letters indicated in the following figures "initializing graal" and "during graal".** 

**1)** Load data set.

- Select the folder your directory/graal/data/S1 or your\_directory/graal/data/tricho\_qm6a

- size of pyramid = 6 for tricho\_qm6a ( T. reesei)

- size of pyramid = 4 for S1 ( S. cerevisiae)
- sub sampling factor = 3

2) Load the corresponding fasta file located in your directory/graal/data/fasta/

- **3)** Build the pyramid
- **4)** Load the pyramid
- **5)** Click on the "GRAAL" button
- **6)** Fill the parameters
- **7)** Click "start" to begin the simulation
- **8)** Export trace and histogram of the selected variables
	- A) The updated contact matrix
	- B) Real time representation of the genome. Each floating ball corresponds to a bin of restriction fragments
	- C) Real time visualization of the parameters of the simulation

The visualization is made in a 3D OpenGl window.

Left click and drag in the OpenGl window to move into the graph.

Right click and drag to zoom in/out

Press 'w' to change the background color

Press 'p' to increase the size of the fragments

Press 'm' to decrease the size of the fragments

Figure 1. Initializing GRAAL

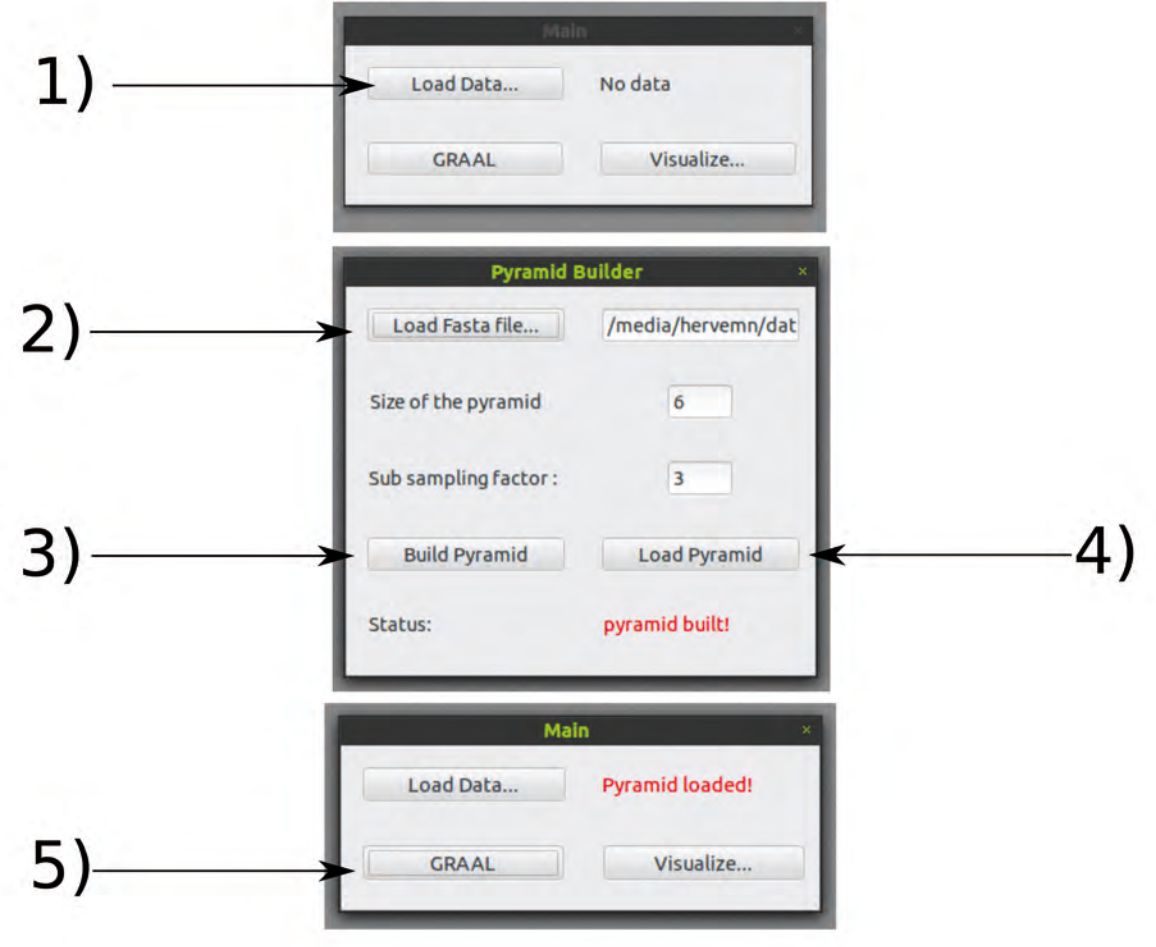

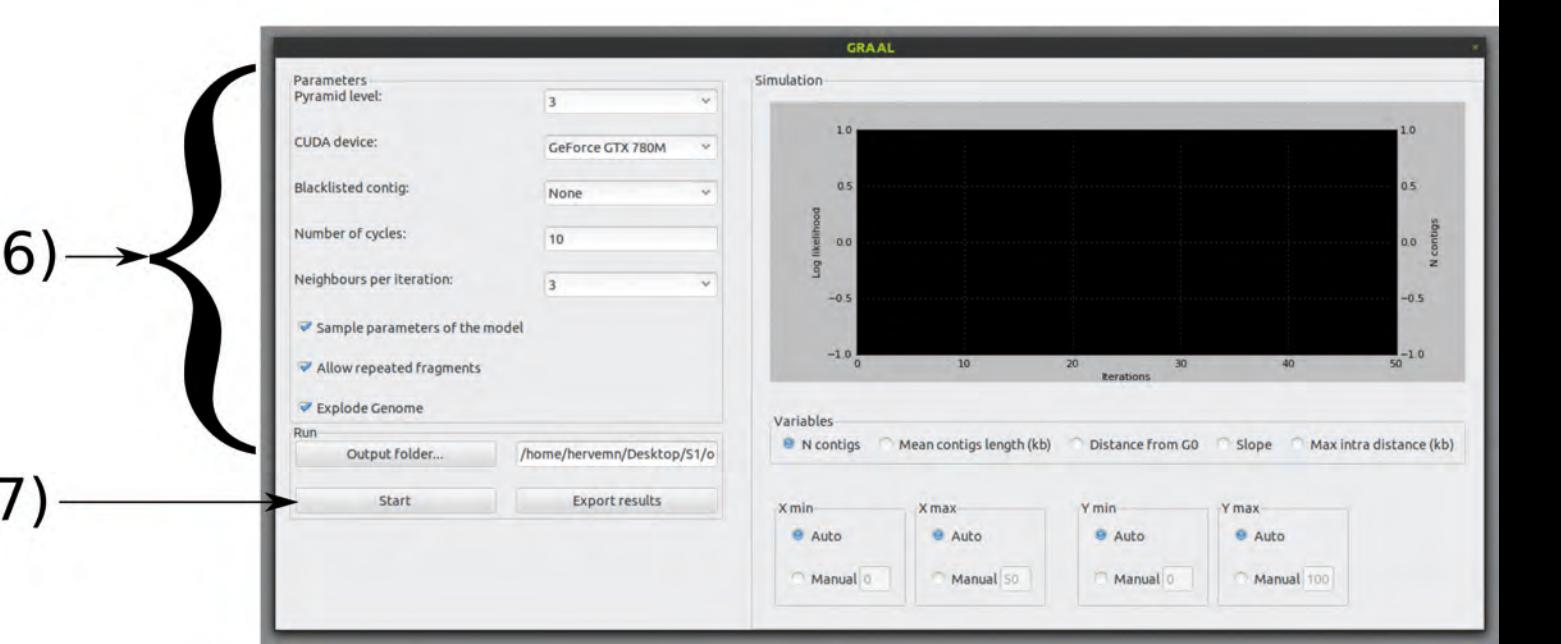

# Figure 2. During GRAAL...

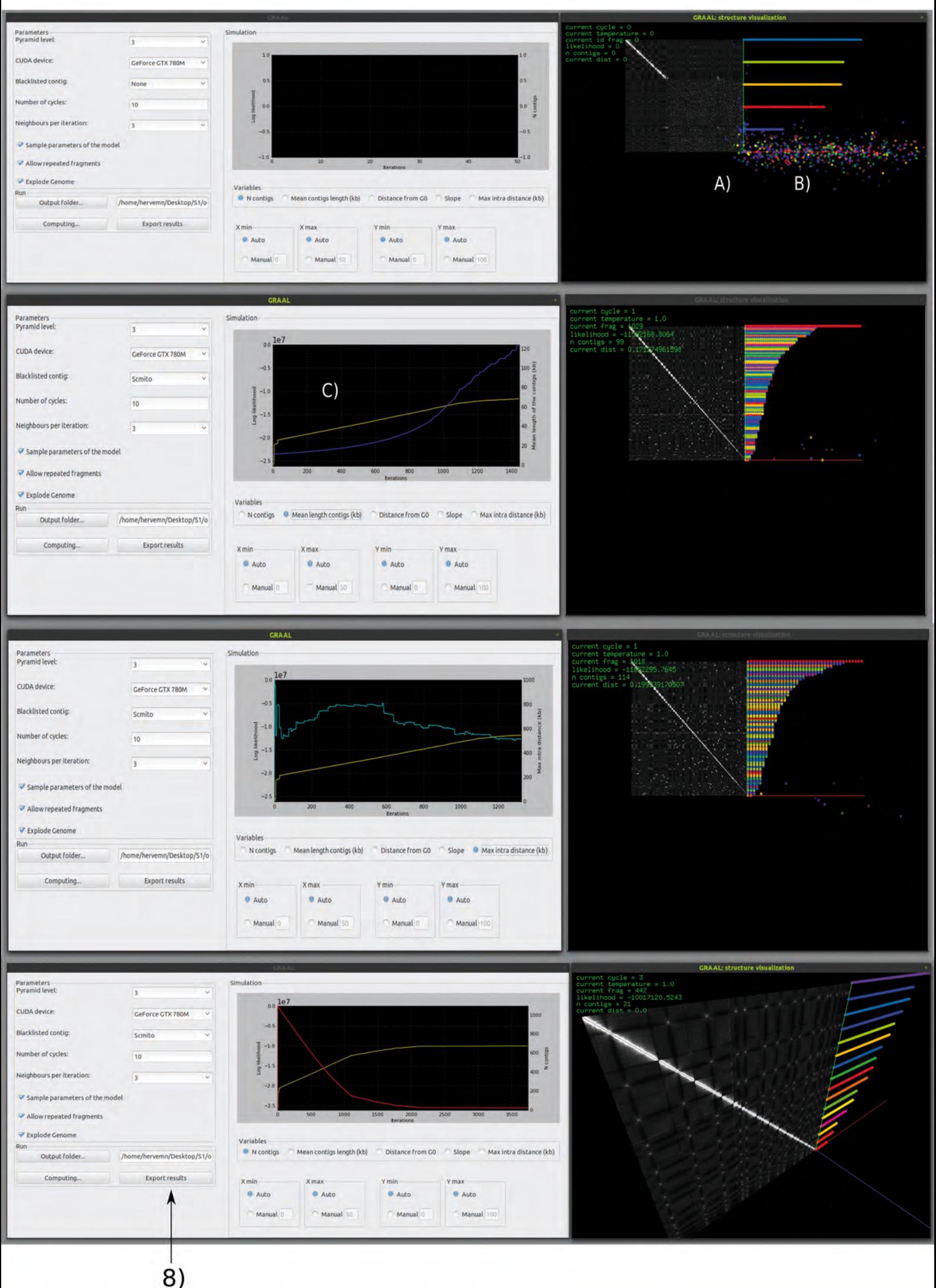